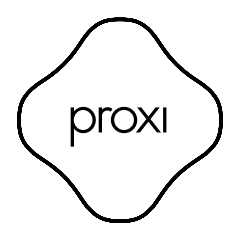

User manual

Polski

Proxi EU Plug to wtyczka sterowana zdalnie za pomocą BLE Bluetooth. Proxi EU Plug to przełącznik. Przełącznik: Po połączeniu z innym urządzeniem BLE, może być zdalnie włączany i wyłączany.

# Specyfikacja techniczna:

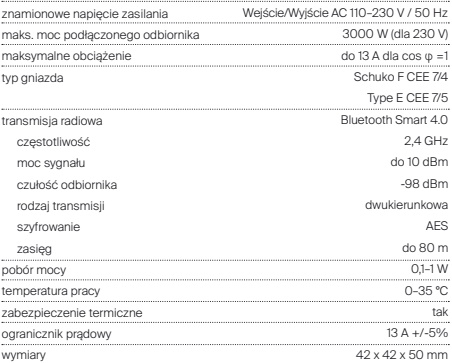

### Certyfikaty:

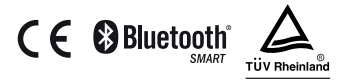

UWAGA: Produkt przeznaczony jest tylko do użytku wewnątrz budynku. Nie stosować w pomieszczeniach wilgotnych lub o dużym zapyleniu.

## Montaż urządzenia:

1. Podłącz Pluga do gniazda sieci elektrycznej, spełniającego wymagania określone z specyfikacji technicznej.

2. Po podłączeniu Pluga do sieci dioda LED na urządzeniu zaświeci się kolejno na czerwono, zielono i niebiesko. Następnie przełączy się w tryb świecenia zgodny z poziomem pobieranego prądu przy włączonym przekaźniku.

3. Ze względów bezpieczeństwa Plug w stanie "fabrycznym" wyłączy się automatycznie po upływie 5 minut, a jego zasięg jest zredukowany do około 10 m.

## Dostepne tryby pracy:

Fabryczny:

Tryb, w którym Plug trafia do sprzedaży nie posiada hasła. Po uruchomieniu urządzenia, użytkownik jest proszony o nadanie hasła. Po tej operacji, zostają mu nadane uprawnienia administratora. Ze względów bezpieczeństwa, w tym trybie Plug ma zredukowany zasięg.

#### Prywatny:

Ustawiany przez administratora. Umożliwia dostęp do urządzenia wyłącznie zaproszonym użytkownikom, pozostając niewidocznym dla innych osób korzystających z aplikacji Seed Control. Po zabezpieczeniu Pluga hasłem, administrator może współdzielić dostęp do urządzenia z innymi grupami użytkowników oraz nadawać uprawnienia administratora. Każda z grup zabezpieczona jest innym hasłem dostępu.

#### Publiczny:

Ustawiany przez administratora. Umożliwia dostęp do Pluga wszystkim użytkownikom aplikacji Seed Control znajdującym się w jego zasięgu.

## Zdalna obsługa Pluga z aplikacji Seed Control:

1. Pobierz i zainstaluj aplikację Seed Control.

Android: http://seedlabs.io/android iOS: http:// seedlabs.io/ios

By móc korzystać z aplikacji Seed Control wymagane jest urządzenie mobilne posiadające system operacyjny Android w wersji 4.3 lub wyższej albo iOS w wersji 7.0 lub wyższej, wspierające technologię Bluetooth Smart.

2. Uruchom aplikację Seed Control. Po uruchomieniu rozpocznie się wyszukiwanie urządzeń w zasięgu. Na ekranie zostanie wyświetlona nowa pozycja - Plug w trybie fabrycznym. Jest on symbolizowany za pomocą niewielkiej ikony w kształcie koła zębatego  $\left( \bullet \right)$  po prawej stronie ekranu.

3. Kliknij w ikonę koła zębatego celem konfiguracji urządzenia. Ze względów

bezpieczeństwa, dla prawidłowego przeprowadzenia tego procesu wymagana jest niewielka odległość pomiędzy urządzeniem sterującym a Plugiem.

4. Kliknij w pole "Nadaj hasło" i wybierz hasło składające się minimum z 8 znaków, które będzie jednocześnie hasłem administratora.

#### Przywracanie ustawień fabrycznych:

Przytrzymaj przycisk znajdujący się na obudowie przez 5 sekund do czasu, gdy dioda LED zacznie mrugać na czerwono. Trzymaj przez kolejne 5 sekund do czasu, aż dioda LED przestanie mrugać i zapali się kolejno ciągłym światłem czerwonym, zielonym, niebieskim. Wszystkie ustawienia zostaną usunięte.

## Udostępnianie Pluga innym użytkownikom:

1. Uruchom aplikację Seed Control.

2. Wybierz nazwę urządzenia, które chcesz udostępnić.

3. Wybierz opcie "Ustawienia".

4. Jeśli ustawiony jest tryb prywatny wybierz opcję "Dostęp do urządzenia", następnie "Udostępnij". Jeśli ustawiony jest w tryb publiczny kliknij w prawym górnym rogu ekranu na ikone postaci ze znakiem plus +

5. Wybierz grupę użytkowników, która ma uzyskać dostęp.

6. W przypadku grup: "Rodzina" i "Gość" nadaj nowe, składające się minimum z 8 znaków hasło dostepu dla tej grupy.

7. Wybierz z listy sposób przekazania dostępu do urządzenia: Dropbox, Bluetooth, Dysk Google, Email, Gmail, Skype, Wi-Fi Direct. Poinformuj grupę o haśle dostępu.

## Ustawienia i wskazania diody LED:

Plug jest wyposażony w diodę LED mogącą sygnalizować aktualny pobór prądu poprzez zmianę koloru podświetlenia.

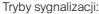

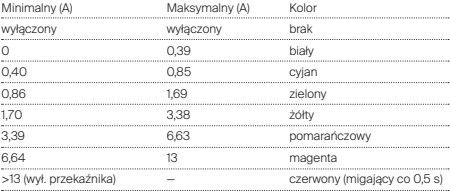

Wskazania poboru prądu mogą być wyłączone przez użytkownika z poziomu aplikacji Seed Control i zastapione dowolnym kolorem z palety RGB.

## Aktualizacja oprogramowania Pluga:

By sprawdzić, czy Plug ma zainstalowane najnowsze oprogramowanie, należy przy pomocy aplikacji Seed Control tapnąć w nazwę urządzenia, wybrać "Ustawienia" a następnie "Sprawdź aktualizację". Jeżeli aktualizacja jest dostępna, użytkownik zostanie o tym poinformowany. Po wybraniu opcji "zaktualizuj oprogramowanie", najnowsza jego wersja zostanie pobrana i zainstalowana w Plugu.

### Bezpieczeństwo:

Moduł ma wbudowany czujnik temperatury. Gdy temperatura przekroczy wartość 75°C, moduł wyłącza sterowanie obciążeniem do czasu spadku temperatury poniżej 70°C. Przegrzanie modułu sygnalizowane jest migającą co 0,5s diodą LED.

### Wsparcie techniczne:

support\_pl@getproxi.com

www.getproxi.com